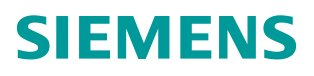

常问问题 **02** 月**/2014** 年

# AOP30 显示自定义 DO 名称

S120, AOP30

**http://support.automation.siemens.com/CN/view/zh[/88761831](http://supportauthoring.automation.siemens.com/WW/llisapi.dll?func=ll&objId=88761831&objAction=csPflegeBrowse&nodeid0=13305690&lang=en&siteid=csipf&aktprim=0&extranet=standard&viewreg=WW)**

## 目录

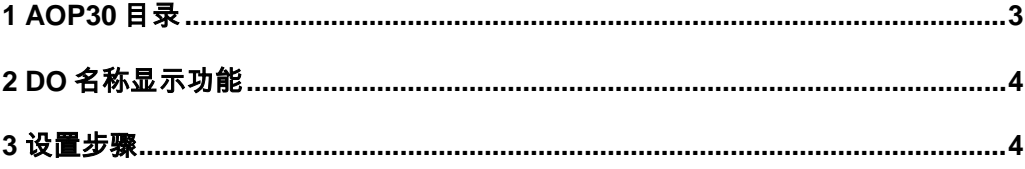

### <span id="page-2-0"></span>**1 AOP30** 目录

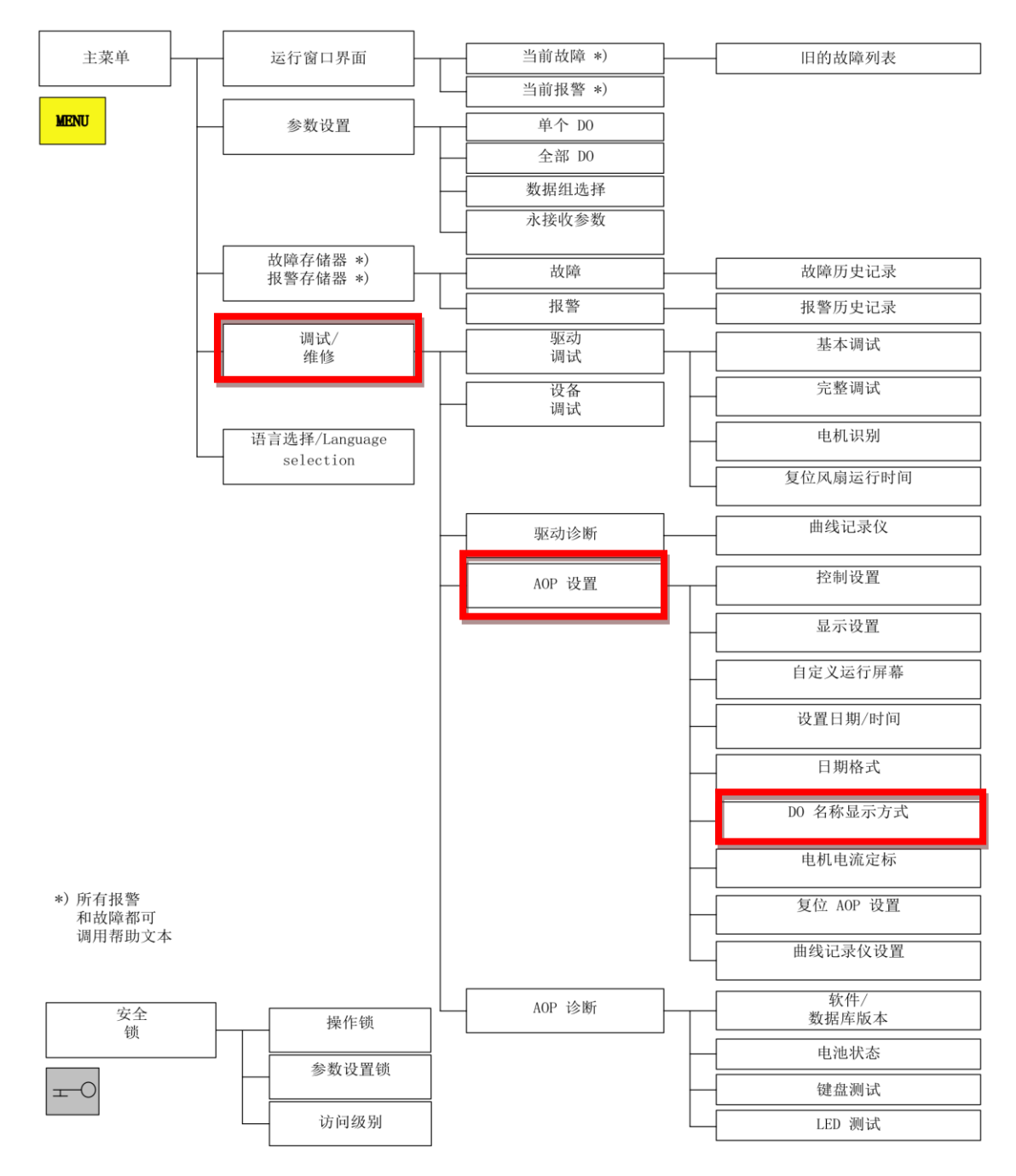

图 1 AOP30 目录结构

DO 名称显示方式的进入路径为: MENU → 调试/维修 → AOP 设置。

#### <span id="page-3-0"></span>**2 DO** 名称显示功能

在 AOP30 中可以切换驱动对象名称的显示方式: 是标准缩写(如: VECTOR)还是用 户自定义的名称(如:DWA)。

用户自定义 DO 名称显示 (出厂设置: 否)

▲ 是: 用 CU 参数 p0199 中保存的"用户自定义 DO 名称"取代 DO 的标准缩写名称 来进行显示。

**▲ 否: 显示 DO** 的标准缩写名称。

<span id="page-3-1"></span>**3** 设置步骤

=1+let anquage selection

图 3-1 选择调试/维修

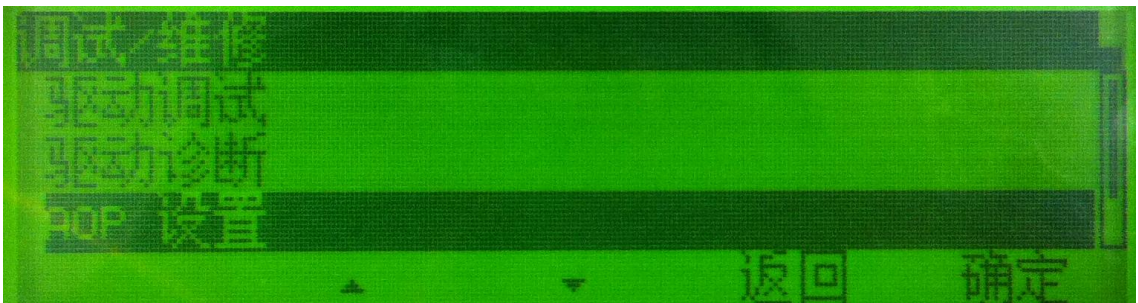

#### 图 3-2 选择 AOP 设置

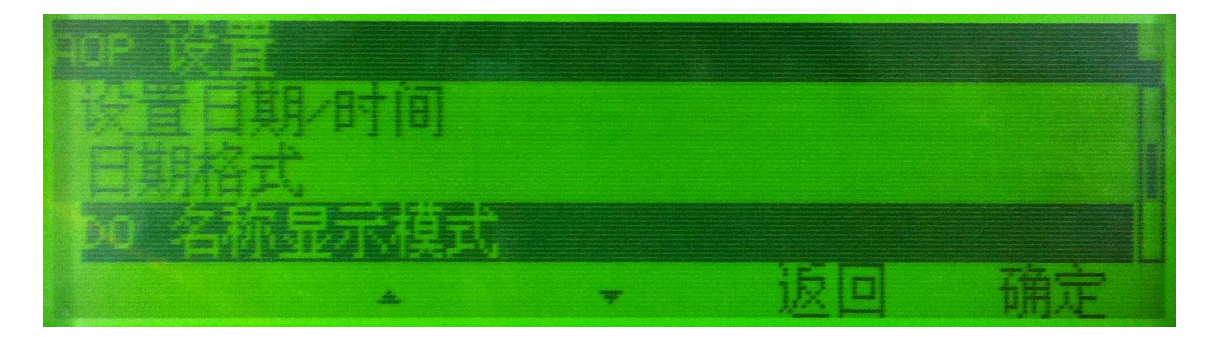

图 3-3 选择 DO 名称显示模式

在 AOP30 中依次选择"调试/维修", "AOP 设置", "DO 名称显示模式"。默认为 "否",意为标准缩写(如: VECTOR)。选择修改为"是",DO 显示名称为用户自定义 的名称(如:CU、DWA、DWB 等)。

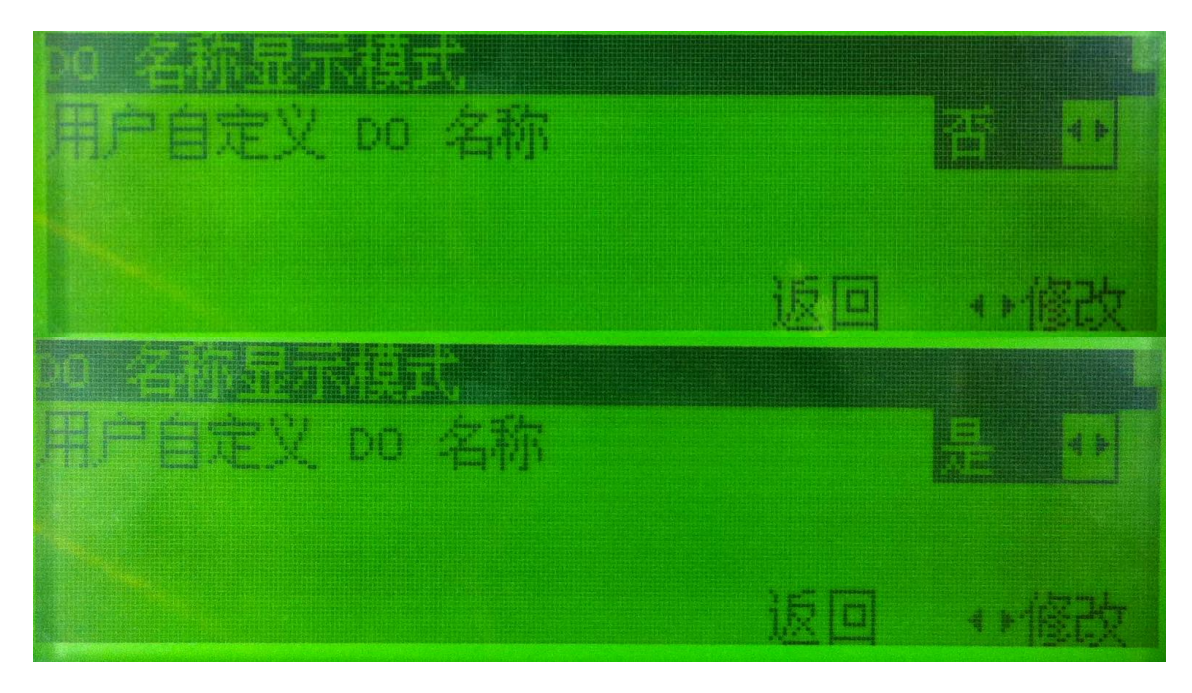

图 3-4 修改 DO 名称显示模式为"是"

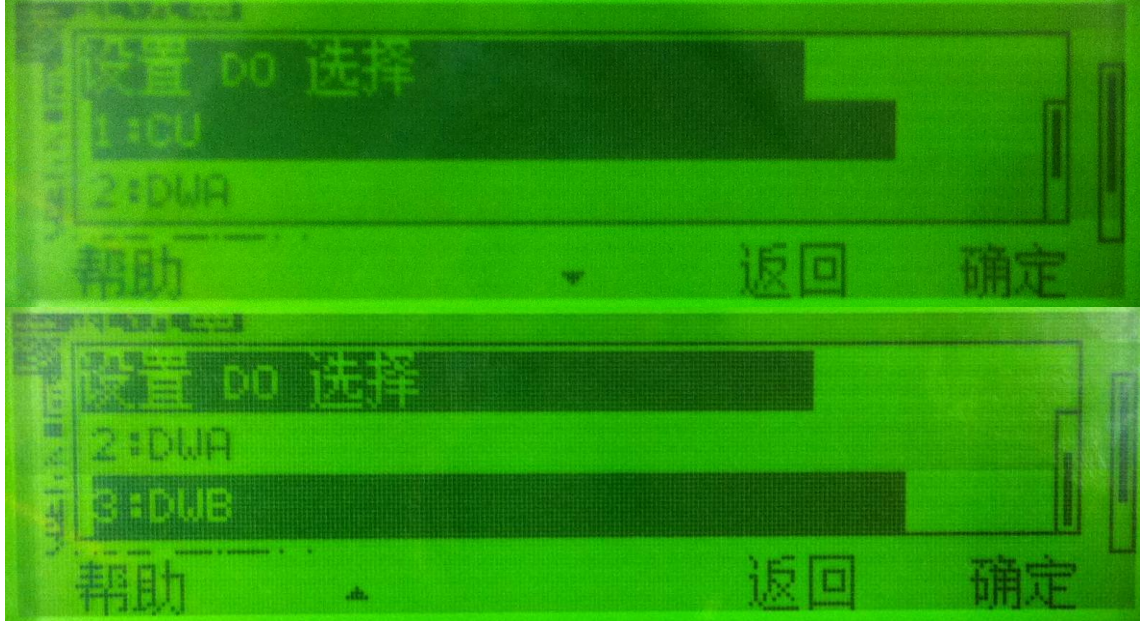

图 3-5 按用户自定义名称显示驱动对象(DO)

故障及报警记录中也可以按照用户自定义的名称显示。

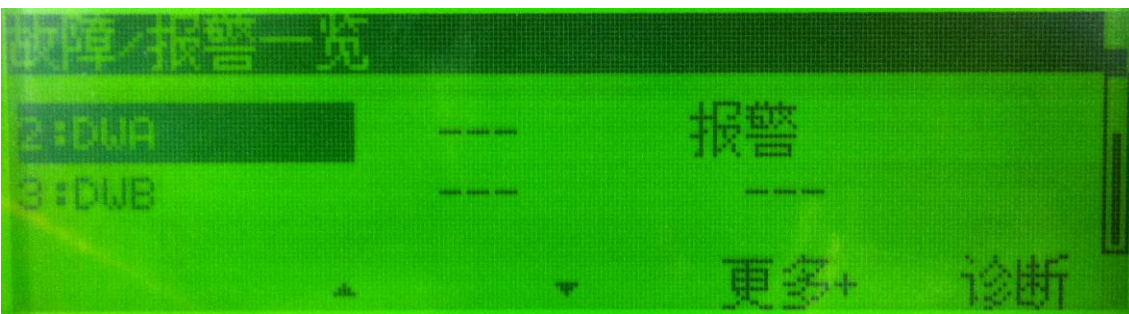

图 3-6 按用户自定义名称显示驱动对象(DO)